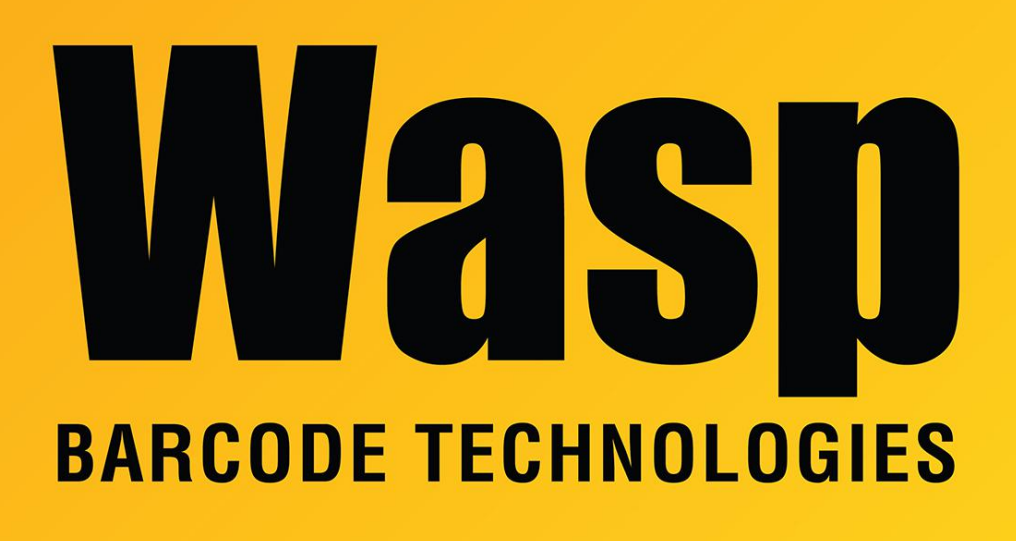

[Portal](https://support.waspbarcode.com/) > [Knowledgebase](https://support.waspbarcode.com/kb) > [Discontinued Products](https://support.waspbarcode.com/kb/discontinued-products) > [InventoryControl](https://support.waspbarcode.com/kb/inventorycontrol) > [Version 7](https://support.waspbarcode.com/kb/version-7-2) > [InventoryControl v7: In mobile device Batch mode, Create Mobile Database gives error: A](https://support.waspbarcode.com/kb/articles/inventorycontrol-v7-in-mobile-device-batch-mode-create-mobile-database-gives-error-a-duplicate) [duplicate value cannot be inserted... Table name = items](https://support.waspbarcode.com/kb/articles/inventorycontrol-v7-in-mobile-device-batch-mode-create-mobile-database-gives-error-a-duplicate)

## InventoryControl v7: In mobile device Batch mode, Create Mobile Database gives error: A duplicate value cannot be  $inserted...$  Table name  $=$  items

Scott Leonard - 2017-04-10 - in [Version 7](https://support.waspbarcode.com/kb/version-7-2)

## **Symptom**

Using a mobile device in Batch mode, during the Create Mobile Database step, an error message is shown:

Create Mobile Database For [device name] Error retrieving version information. A duplicate value cannot be inserted into a unique index. [ Table name = items, Constraint name = PK items  $0000000000000023$  ]

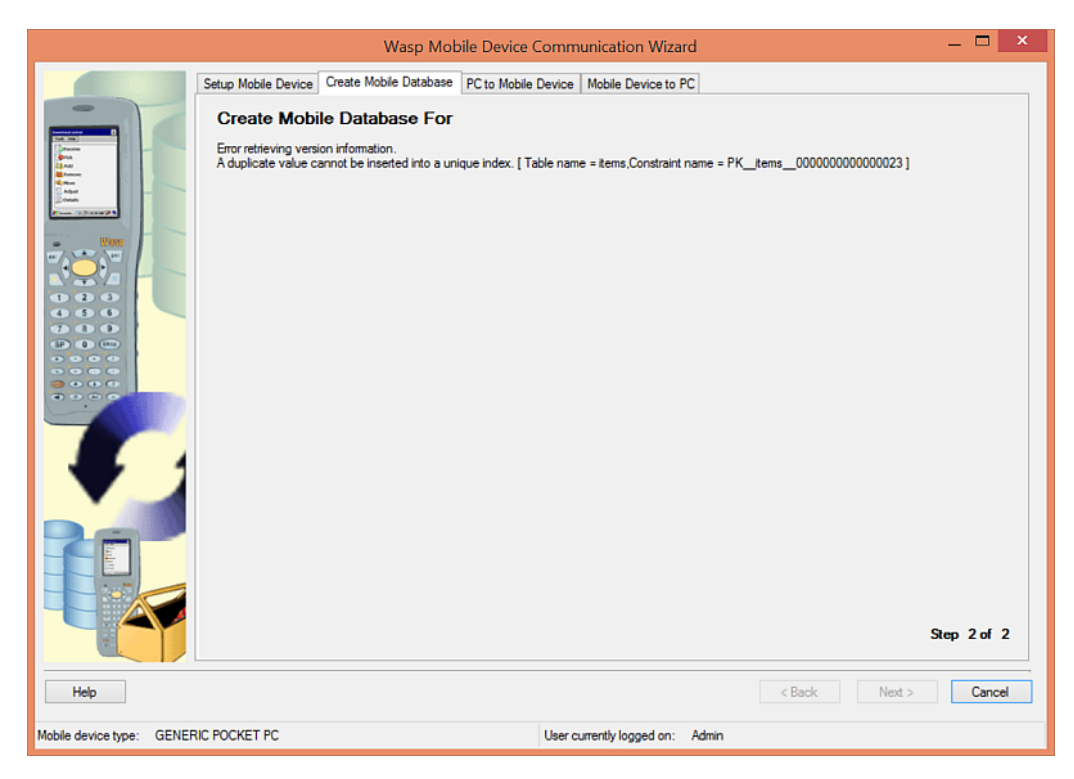

## **Cause**

There is a duplicate item number in the database.

## **Resolution**

- 1. Open the Item List.
- 2. Sort by Item Number.
- 3. Find and edit any duplicates so they have unique names.
- 4. When there are no duplicate names, that error should no longer occur.